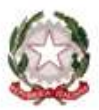

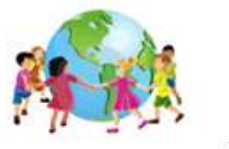

**ISTITUTO COMPRENSIVO** 

EL/7 C.D. MONTELLO - S.M. SANTOMAURO

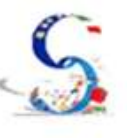

Via G. Bartolo, 8 - 70124 Bari - Segreteria/Presidenza Tel. 080 504 6347 fax 080 504 6347 Via Vassallo, 16 - 70125 Bari - Segreteria Tel. 080/5013617 - Presidenza- Tel/Fax 080/5019000 Con l'Europa, investiamo nel vostro futuro

Cir 100 del 23/11/2018

Ai Sigg. Docenti e ATA I.C. EL/7 - Santomauro 70100 BARI

## **OGGETTO: Prescrizione dei contributi pensionistici dovuti alla Gestione pubblica. Circolare INPS n. 169 del 15/11/2017. Modalità relative al controllo della propria posizione contributiva.**

Gentile dipendente,

Si comunica che l'INPS, con la circolare in oggetto indicata, ha previsto **la prescrizione dei contributi pensionistici dovuti alla Gestione Pubblica al 1° gennaio 2019.**

Si informa che nel sito dell'INPS è disponibile il proprio Estratto Conto Previdenziale, relativo ai periodi con iscrizione alla Gestione Dipendenti Pubblici (ex INPDAP).

L'Estratto Conto permette una visione della posizione assicurativa e consente di verificare i dati presenti negli archivi INPS, trasmessi dalle Amministrazioni presso cui si è prestato servizio e di effettuare una valutazione più consapevole in merito al futuro previdenziale.

Per consultare l'Estratto Conto:

- Accedere al sito **[www.inps.it](http://www.inps.it/)**
- Scrivere nella barra semantica di ricerca "Estratto conto previdenziale" e selezionare "Cerca"
- Selezionare la Scheda prestazioni "Consultazione Estratto Conto previdenziale dipendenti pubblici"
- Selezionare "Accedi al servizio"
- Selezionare "Estratto conto contributivo"
- Nella pagina di autenticazione inserire il Codice Fiscale ed il PIN
- Visualizzare e/o stampare il relativo Estratto Conto

Se dalla consultazione dell'Estratto Conto emergono incongruenze ed inesattezze, si invita a proporre quanto prima gli aggiornamenti necessari, presentando una **Richiesta di Variazione della Posizione** 

## **Assicurativa (RVPA).**

E-mail : [baic84400d@istruzione.it](mailto:baic84400d@istruzione.it) E-mail certificata[: baic84400d@pec.istruzione.it](mailto:baic84400d@pec.istruzione.it) Sito Web:<http://www.el7montellosantomauro.gov.it/>

C.F.:**93423430722** – C.M.: **BAIC84400D** – Codice Ufficio**: UFIODG** – Codice IPA**: istsc\_baic84400d**

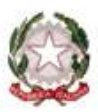

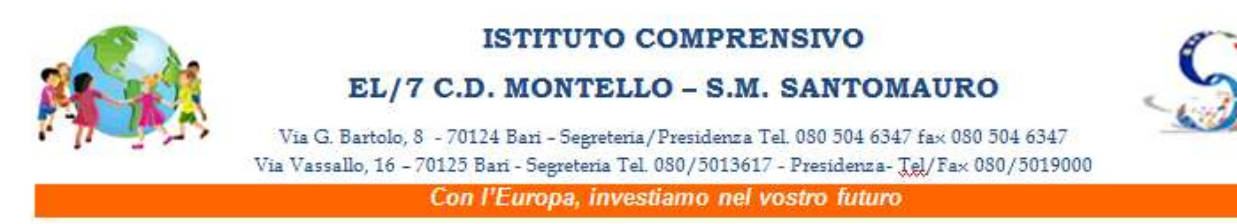

La Richiesta di Variazione della Posizione Assicurativa può essere trasmessa con una delle seguenti modalità:

- On line, dal sito [www.inps.it](http://www.inps.it/) attraverso la funzione "Richiesta di Variazione della Posizione Assicurativa", se si è in possesso di un PIN ordinario per l'accesso ai servizi telematizzati dell'Istituto;
- Telefonando al contact center dell'INPS;
- Rivolgendosi ad un patronato, anche se non si possiede il PIN.

Per agevolare l'istruttoria si dovrà corredare ciascuna richiesta di variazione della posizione assicurativa con la documentazione in proprio possesso, da far pervenire all'INPS:

- Attraverso la stessa funzione on line, allegando la documentazione;
- Rivolgendosi al contact center, gli operatori forniranno le istruzioni per l'invio;
- Consegnando la documentazione al patronato.

Per accedere ai servizi telematici dell'INPS è necessario essere in possesso del codice PIN rilasciato dall'istituto. Il PIN può essere di due tipi:

- **Ordinario**: per consultare i dati della propria posizione assicurativa (Estratto conto previdenziale), per presentare la Richiesta di Variazione della Posizione Assicurativa e/o per consultare la propria pensione,
- **Dispositivo**: per richiedere le prestazioni ed i benefici di cui eventualmente si ha diritto.

SI PUO' OTTENERE IL PIN FACENDO RICHIESTA ATTRAVERSO UNO DEI SEGUENTI CANALI:

- On line, attraverso la procedura di richiesta PIN;
- Presso le sedi INPS;
- Tramite contact center INPS.

Le sedi INPS rilasciano immediatamente il PIN con valore dispositivo: l'utente dovrà compilare e consegnare allo sportello il modulo di richiesta, presentando un documento di identità valido. Per quanto riguarda il PIN on line:

- Accedere al sito [www.inps.it;](http://www.inps.it/)
- Scrivere nella barra semantica di ricerca "PIN ON LINE" e selezionare "Cerca"
- Selezionare la Scheda prestazioni "Il PIN on line";
- Selezionare "Accedi al servizio";

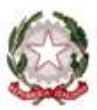

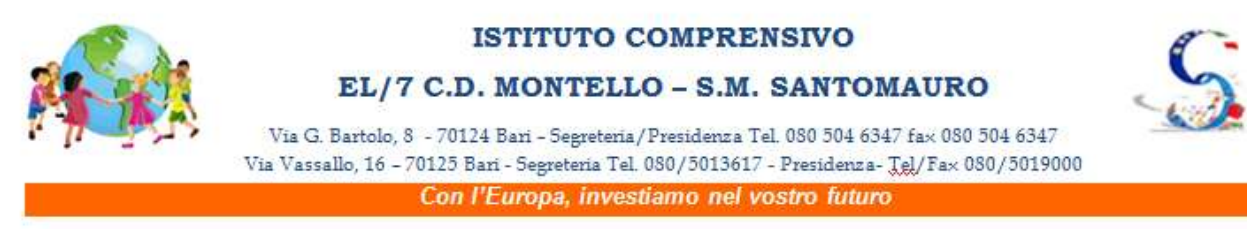

- Selezionare "Richiesta PIN";
- Selezionare "Richiedi PIN" e seguire le istruzioni.

Per richiedere prestazioni e benefici occorre convertire il PIN ordinario in DISPOSITIVO selezionando "VUOI IL PIN DISPOSITIVO?"

Si rimanda, per ogni altro aspetto, all'integrale lettura della Circolare INPS summenzionata, con l'opportuna precisazione che l'eventuale richiesta di variazione della posizione assicurativa **non deve essere presentata a questo Istituto Scolastico, non competente alla ricezione della medesima.**

Si allega la circolare INPS n. 169 del 15/11/2017.

La Dirigente Scolastica  *Anna Lia Minoia*  Firma autografa apposta sull'originale cartaceo e sostituita dall'indicazione a stampa del nominativo del soggetto responsabile ex art. 3, comma 2 del Dlgs. 39/93